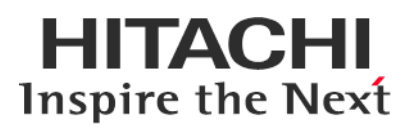

# **Service Pack for RV3000 (SPR)**

## **Version 1.60 19**

## **Readme**

2019年6月

All Rights Reserved. Copyright (c) 2018, 2019 Hitachi, Ltd.

## 1. はじめに

このたびは、日立高信頼サーバ RV3000 をご利用いただき誠にありがとうございます。 ご使用になる前に、必ず本内容をご確認ください。

## 1.1 他社所有名称に対する表示

Microsoft および Windows Server は,米国 Microsoft Corporation の米国およびその他の国における登録商標 または商標です。

Intel、インテル、Xeon は、アメリカ合衆国およびその他の国における Intel Corporation の商標です。

Linux は、Linus Torvalds 氏の日本およびその他の国における登録商標または商標です。

Red Hat は、米国およびその他の国で Red Hat, Inc. の登録商標もしくは商標です。

VMware は,米国およびその他の地域における VMware, Inc. の登録商標または商標です。

iLO は、Hewlett Packard Enterprise Development LP の商標です。

## 1.2 注意事項

- (1) 本書は改良のため,予告なしに変更することがあります。
- (2) Service Pack for RV3000 のご使用に当たっては、<CD ドライブ>¥EULA に格納された「エンドユーザー 使用許諾契約書」をお読みください。
- (3) Service Pack for RV3000 に瑕疵が無いことを保証するものではありません。
- (4) Service Pack for RV3000 は、「[3](#page-2-0) [適用機種及びOS」](#page-2-0)記載のプラットフォームでご使用いただけます。
- (5) 天災、人災、事故等で Service Pack for RV3000 使用中に電源が切れますとシステム装置が正常に動作 しなくなることがありますので十分に気を付けてください。
- (6) お客様は、Service Pack for RV3000 並びに本書の全部又は一部を単独で又は他の情報等と組み合わせ、 直接又は間接に以下に該当する取扱いをする場合、「外国為替及び外交貿易」の規制及び米国輸出管 理規制等外国の輸出関連法規を確認し、適正な手続きを行う必要があります。
	- •輸出するとき。
	- •海外へ持ち出すとき。
	- •非居住者へ提供し、又は使用させるとき。
	- •上記に定めるほか、「外国為替及び外国貿易法」又は外国の輸出関連法規に定めがあるとき。

本ファイルに含まれている、いかなるファイルの内容の全部またはその一部を、無断で掲載またはコピー することを固く禁じます。

#### 1.3 変更履歴

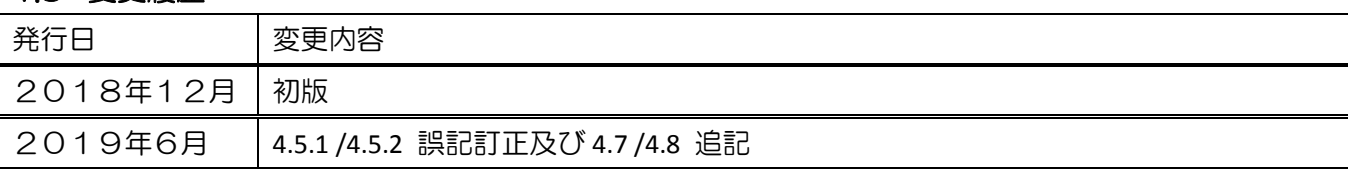

## 2. Service Pack for RV3000 (SPR)について

Service Pack for RV3000(以降 SPR と呼びます)は、1台または複数台の RV3000 サーバのファームウェア/シス テムソフトウェアの更新を簡素化するソリューションです。

SPR には、サーバ/コントローラ/ストレージのファームウェア/ドライバ/ユーティリティパッケージが含ま れます。また、SPR に収録されている Smart Update Manager(以降 SUM と呼びます)は、更新されたファー ムウェアおよびシステムソフトウェアをデプロイする推奨ツールです。

SPR/SUM を使うことで、ファームウェアおよびシステムソフトウェアのオンラインアップデートが可能と なります。アップデート操作を SUM に統合することにより、個々の RV3000 サーバのアップデートが迅速 になり、システム全体のアップデート時間を短縮することができます。

SPR は定期的にリリースされます。最新版の SPR を使用して更新することを推奨します。

## <span id="page-2-0"></span>3. 適用機種及びOS

### 3.1 適用機種

•RV3000 A1 モデル

## 3.2 適用 OS

- •Microsoft(R) Windows Server(R) 2016 Standard Edition
- •Microsoft(R) Windows Server(R) 2016 Datacenter Edition
- •Red Hat(R) Enterprise Linux(R) Server 7.4
- •VMware vSphere® ESXi™ 6.7

## 4. 注意事項

## 4.1 OS の新規・再セットアップの場合の注意事項

OS の新規・再セットアップの際、初回の SPH 適用では、ファームウェアコンポーネントを除外し、ドラ イバ/ユーティリティコンポーネントのインストールを先に実施してください。これにより、デバイスの検 出及びファームウェアの書き込みに適切なドライバ/ユーティリティがインストールされます。ドライバ/ ユーティリティのインストール後は、OS を再起動し、再度 SUM を実行してファームウェアの更新を行っ てください。

SUM でファームウェアコンポーネントを除外し、ドライバ/ユーティリティコンポーネントのみのインス トールを指定するには、次の手順により行います。

GUI の場合:

SUM を起動し、「展開サマリー(Deployment summary)」画面右上の[ アクション(Actions) ]-[ アドバン ストオプション(Advanced Options) ]から「アドバンストオプション(Avanced Options)」画面を開き、"イ ンストールオプション(Installation Options) "の項目で"ソフトウェアのアップグレード(Upgrade Software) "を選択し、"OK"ボタンを押してください。

CLI の場合:

"setattributes"で firmware=false を設定してください。

例) # ./smartupdate setattributes --nodes localhost firmware=false

#### <span id="page-3-1"></span>4.2 SUM によるアップデート時の注意事項

アップデート対象のファームウェア/ドライバには依存関係を持つ場合があり、一度の SUM の実行では全 て更新できない場合があります。このため、SUM アップデート後、全ての更新対象がアップデートされて いるかを確認してください。もし、アップデートされていないパッケージがある場合、再度 SUM を実行し てください。全てアップデートされたかは、次の手順により確認できます。

GUI の場合:

SUM を起動し、「展開サマリー」画面にて、「推奨されたコンポーネント」数表示が、"0"となっている ことを確認してください。

CLI の場合:

"Inventory"までの手順を実行後"getneededupdates"を実行し、"Component"セクションが表示されないこ とを確認してください。

#### 4.3 ドライバアップデート時の注意事項

ネットワークアダプタドライバをアップデートした場合、ドライバアップデート後、設定値が初期化され る場合があります。ドライバアップデート前に設定値を控え、アップデート後に再設定してください。

#### 4.4 SUM でのランゲージパックバージョン表示と適用に関する制限事項

SUM(Smart Update Manager)で表示される、適用中のランゲージパックのバージョンが正しく表示されな い場合があります。正しいバージョンを確認するためには、iLO WEB インタフェースの[管理]>[言語]ペー ジより現在適用中の言語パックのバージョンをご確認下さい。

また、上記確認の結果、目的のバージョンのランゲージパックが適用済みであっても、SUM 実行後の「展 開サマリー」画面で、ランゲージパックが適用対象として自動的に選択されている場合があります。この 場合、ランゲージパックの適用は不要ですので、選択を解除してから展開ボタンをクリックしてください。

【注意】

本制限のため、[4.2](#page-3-1) に示す確認手順で、ランゲージパックが適用対象として残る場合があります。

#### 4.5 ASR(Automatic Server Recovery)について

ASR(Automatic Server Recovery)はブルースクリーン等の致命的な OS のエラーが発生したときに自動的に システムの復旧をするべくサーバの再起動をおこなう機能です。IP(version 3.20 以降)を使った OS のインス トール又は SPR(version 1.50 以降)の適用、その他の方法による ASR ドライバのインストールにより ASR が自 動的に有効になります。ASR が不要な場合や Alive Monitor、IPMI WDT 等の他の OS 死活監視を使う場合は ASR を無効化してください。

#### <span id="page-3-0"></span>4.5.1 ASR 操作用の PowerShell スクリプトの入手について

ASR の有効/無効の確認並びに切り替えは ASR ドライバのパッケージに同梱されている PowerShell スクリ プトを使って行います。下記を参照して PowerShell スクリプトを入手してください。

(1) ASR ドライバのパッケージを展開します

SPR の packages ディレクトリ下にあるファイル群の中から、下表記載の各 OS に対応した Filename の ファイルを実行してください。パッケージセットアップが起動するので解凍を選択し、任意のディレ クトリにパッケージを展開してください。

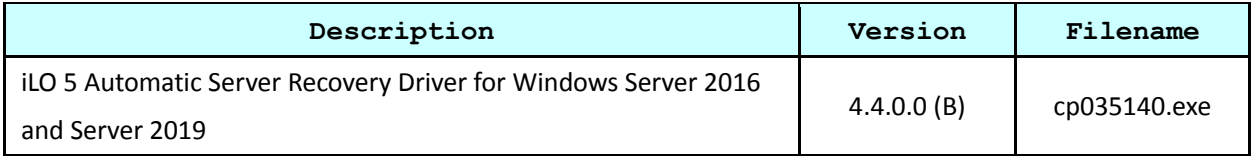

#### (2) PowerShell スクリプトを確認してください

展開したパッケージの中の scripts ディレクトリ下に下記の 3 つの PowerShell スクリプトが含まれて いる事を確認してください。必要に応じて任意のディレクトリにコピーしてください。

Get-AsrSettings.ps1

Set-AsrPreTimeoutNMI.ps1

Set-AsrTimeout.ps1

#### <span id="page-4-0"></span>4.5.2 ASR の確認方法

Windows の PowerShell より Get-AsrSettings.ps1 を実行してください。TimeoutInMinutes が 0 又は、コマン ドの実行がエラーとなった場合 ASR は無効になっています。

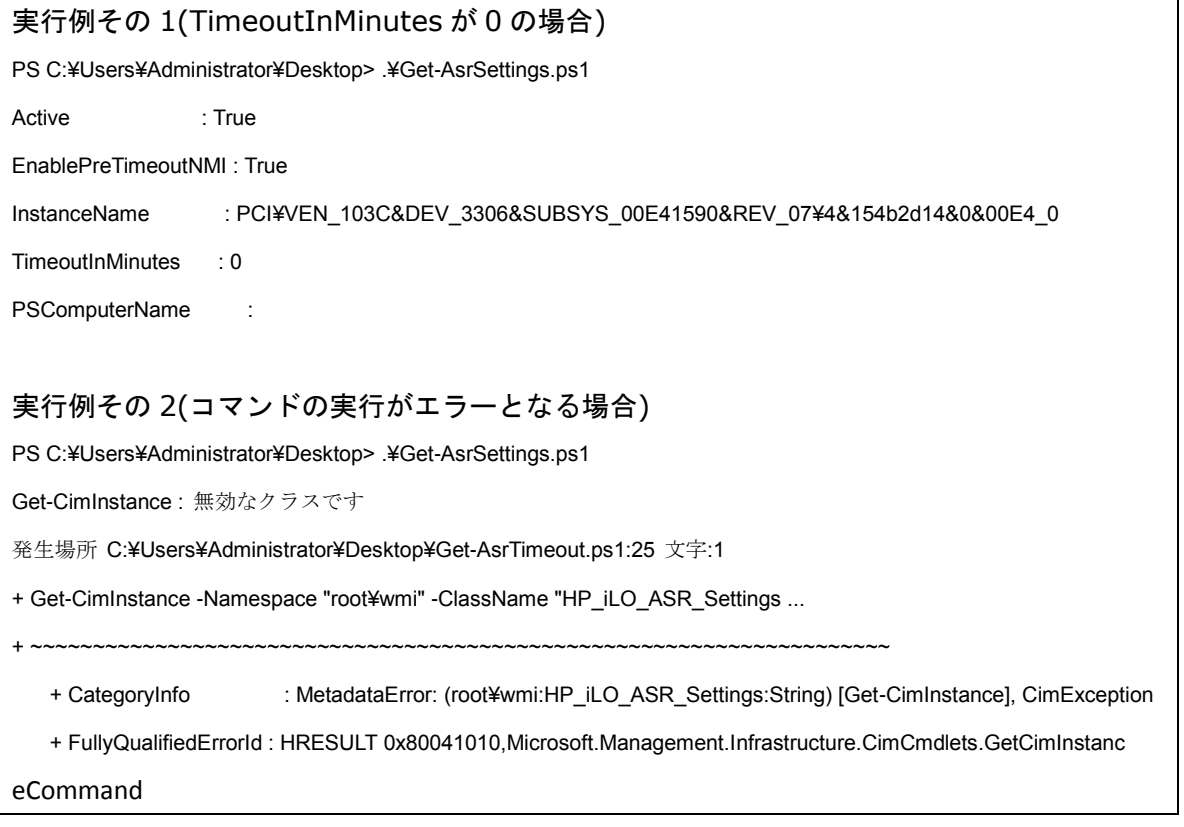

Windows の PowerShell より下記のオプションで Set-AsrTimeout.ps1 を実行してください。

Set-AsrTimeout.ps1 -Disable

実行例

PS C:¥Users¥Administrator¥Desktop> .¥Set-AsrTimeout.ps1 -Disable

4.5.4 ASR の有効化方法

Windows の PowerShell より下記のオプションで Set-AsrTimeout.ps1 を実行してください。

Set-AsrTimeout.ps1 -Default

実行例

PS C:¥Users¥Administrator¥Desktop> .¥Set-AsrTimeout.ps1 -Default

#### 4.6 VMware をご使用にあたっての注意事項

4.6.1 ファームウェアの適用について

システム装置を安定してご使用いただくためには、ご使用の VMware バージョンに合わせたファームウ ェアを適用頂く必要があります。

VMware 環境でのファームウェアの適用にあたっては、SUM のリモートオンライン 展開モード及びオフ ライン 展開モードが利用できます。

【リモートオンライン 展開モードを使用する場合】

本モードでは、ファームウェアに加えてドライバのアップデートも可能です。

事前に「iSUT」のインストール及び ESXi ホストに対する設定が必要です。

「iSUT」が未インストールの場合、『[4.6.2 i](#page-5-0)SUT [のインストール』](#page-5-0)記載の手順に従ってインストールしてく ださい。ESXi ホストに対しては、下記設定をアップデート作業前に実施して下さい。

- (1) ファームウェア/ドライバのアップデート作業を行う間は、ESXi ホストをメンテナンスモードに設定 してください。
- (2) ESXi ホストをノードとして追加する場合、対象ノードとしてシステム装置の iLO を追加(ノードの IP アドレスに iLO の IP アドレスを指定、ノードタイプに iLO を選択)してください。
- (3) ファームウェア/ドライバのアップデートを有効化するためには VMware ESXi の再起動が必要です。 アップデート後自動的に再起動させる場合は、再起動オプションを使用してください。

【オフライン 展開モードを使用する場合】

SPR の iso イメージを格納した媒体をサーバに取り付け、媒体よりサーバをブートします。

<span id="page-5-0"></span>4.6.2 iSUT のインストール

VMware システムに対して、SPR/SUM を使用しファームウェア/ドライバのアップデートを行うには、ESXi ホストに iSUT をインストールする必要があります。iSUT インストール後は、リモート PC から SUM の『リ モートオンライン』展開モードを使用して ESXi ホストのファームウェア/ドライバのアップデートを行うこ とができます。

6 / 24 ESXi ホストに iSUT をインストールする手順を次に示します。次のインストール手順では、データストア 名を「datastore1」としています。使用環境にあわせて読み換えてください。

(1) iSUT は SPR の packages ディレクトリに収録されています。下表に示す zip ファイルを展開し、iSUT のオフラインバンドル(sut-esxi\*.\*-bundle-\*.\*.\*.\*-\*\*.zip)を取り出してください。

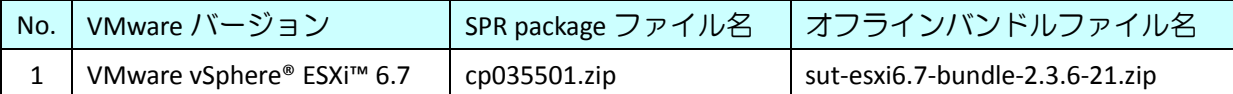

(2) 取り出した iSUT のオフラインバンドルを VMware ESXi の「datastore1」直下へ転送してください。

- (3) VMware ESXi のコンソール画面で「F2」キーを押すと Login 画面が表示されるので、root ユーザーで ログインします。
- (4) 「System Customization」画面が表示されるので、「Troubleshooting Options」を選択し、「Enter」キー を押下します。
- (5) 「Enable ESXi Shell」を選択し、「Enter」キーを押下して ESXi Shell を "Enable" に変更します。
- (6) 「Alt」+「F1」キーを押下し、VMware ESXi の Shell 画面を開き、root ユーザーでログインします。
- (7) 下記コマンドを実行しインストールします。 esxcli software vib install -d /vmfs/volumes/datastore1/<転送したバンドルファイル名>
- (8) VMware ESXi を再起動してください。
- (9) 再起動後、再度 VMware ESXi の Shell 画面を開き、root ユーザーでログインします。
- (10) 下記コマンドを実行し、iSUT を AutoDeployReboot モードに設定します。 sut –set mode=autodeployreboot

4.6.3 Intel 製ネットワークアダプタファームウェアのインストールについて

VMware vSphere® ESXi™ 6.7 をご使用の場合、Intel 製ネットワークアダプタの VMware 稼働中のオンライ ンファームウェアアップデートには対応しておりません。当該アダプタをご使用の場合は、SUM のオフラ イン 展開モードをご使用ください。

【対象 Intel 製ネットワークアダプタ】

- •HPE Ethernet 10Gb 2-port 562FLR-SFP+Adpt
- •HPE Ethernet 10Gb 2-port 562SFP+ Adptr

#### <span id="page-6-0"></span>4.7 SUM オフライン展開モードご使用時の注意事項

SPH の ISO イメージを、iLO 仮想メディアデバイスにマウントして SUM のオフライン展開モードご使用の場 合、iLO の『ネットワークインターフェイス設定』が『共有ネットワークポート』構成となっていると、SUM の起動途中でエラーになることがあります。

iLO の『ネットワークインターフェイス設定』を『共有ネットワークポート』構成でご使用の場合、ISO イ メージを書き込んだ媒体をご用意いただき、内蔵もしくは USB 接続の DVD ドライブを使用して SUM のオ フライン展開モードを起動してください。

#### <span id="page-6-1"></span>4.8 RHEL7.4 環境での Intel 製ネットワークアダプタご使用について

Intel 製ネットワークアダプタのファームウェアは、特定バージョン以降、ダウングレードできない制約 があります。

7 / 24 下表のファームウェアバージョン(SPR2.10 収録)以降が適用されている環境において、RHEL7.4 でネットワ ークアダプタをご使用になる場合、下表のファームウェアバージョンのまま、(a)に示すドライバと組み合 わせてご使用ください。

(a)RHEL7.4:SPR1.60 収録ドライバ

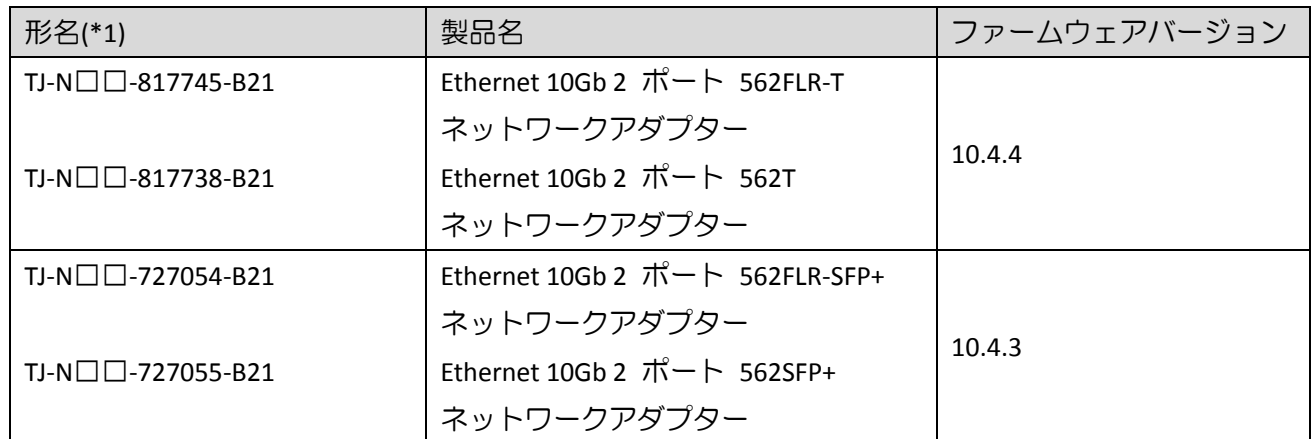

(\*1):□には製品構成などにより異なった英数字が入ります。

## 5. SPR 収録コンテンツ一覧

SPR の iso イメージに含まれるドライバ,ファームウェア,ユーティリティ(ソフトウェア)を示します。 SPR には、適用方法により下記の2種のコンテンツを含んでいます。

•OS セットアップ後、お客様自身で個別に適用頂くもの

•Smart Update Manger(SUM)を使って適用可能なもの

以降、それぞれのコンテンツについて説明します。

## 5.1 お客様により適用が必要なコンテンツ

次表に示すファイルは、SPR に含まれる SUM ツールでの適用対象ではありません。Windows Server OS の新 規・再セットアップ(プレインストールセット除く)の場合は、SPR 適用後に各ツールを実行してください。

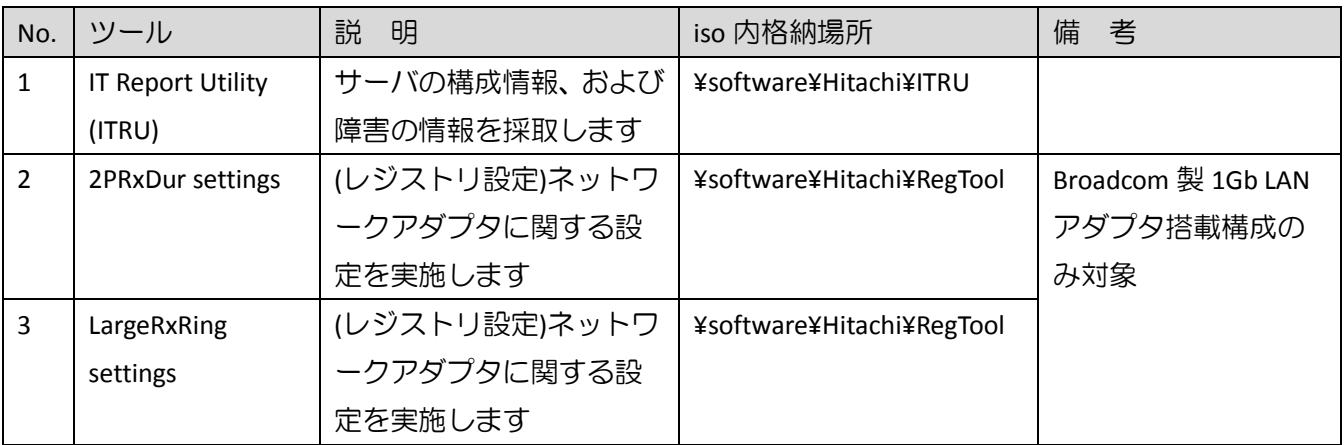

【Broadcom 製 1Gb LAN アダプタ】

- •HP Ethernet 1Gb 4-port 331FLR Adapter
- •HP Ethernet 1Gb 4-port 331T Adapter
- •HP Ethernet 1Gb 2-port 332T Adapter

(1) ITRU のインストール

ITRU をインストールするには、Administrator 権限にて DOS プロンプトより下記のバッチファイルを実行し てください。

<CD ドライブ>:¥software¥Hitachi¥ITRU¥setup.bat

なお、ITRU のインストールに関する詳細情報は次の WEB ページ [https://www.hitachi.co.jp/cgi](https://www.hitachi.co.jp/cgi-bin/soft/sjst/select_open.cgi)-bin/soft/sjst/select\_open.cgi にある Windows 版 ITRU 取扱説明書の 3 章をご確認願います。

(2) ネットワークアダプタ レジストリ設定の適用

ネットワークアダプタ レジストリ設定を適用するたには、Administrator 権限にて DOS プロンプトより下記 のバッチファイルを実行してください。

<CD ドライブ>:¥software¥Hitachi¥RegTool¥2PRxDur.bat < CD ドライブ>:¥software¥Hitachi¥RegTool¥LargeRxRing.bat

ツール実行後、OS を再起動してください。

## 5.2 SUM ツールで適用可能なファイル

次に示すドライバ/ファームウェア/ユーティリティ(ソフトウェア)は、SUM ツールにより適用可能なファイ ルです。SPR を使ってアップデート作業を行うには、SPR 内のデータをローカルドライブにコピーし、SUM を実行してください。SUM の GUI モードで使用する場合、OS 別の実行するコマンドを下記に示します。(管 理者権限で実行してください。)

Windows 環境:

¥launch\_sum.bat

Linux 環境:

/launch\_sum.sh

なお、SUM の詳細な操作方法は、<https://www.hitachi.co.jp/rv3000/>に掲載されている『Smart Update Manager ユーザーガイド』を参照ください。

Category 一覧

- •Application [System Management](#page-11-0)
- •BIOS [System ROM](#page-11-1)
- •[Driver –](#page-11-2) Chipset
- •Driver [Network](#page-11-3)
- •Driver [Storage Controller](#page-12-0)
- •Driver [System Management](#page-12-1)
- •[Driver –](#page-13-0) Video
- •Firmware Lights-[Out Management](#page-13-1)
- •[Firmware –](#page-13-2) Network
- •Firmware [Power Management](#page-14-0)
- •Firmware [SAS Storage Disk](#page-15-0)
- •Firmware [Storage Controller](#page-15-1)
- •Software Lights-[Out Management](#page-16-0)
- •Software [Management](#page-16-1)
- •Software [Storage Controller](#page-16-2)
- •Software [System Management](#page-16-3)
- •[Utility](#page-16-4)  Tools

### <span id="page-11-0"></span>5.2.1 Application - System Management

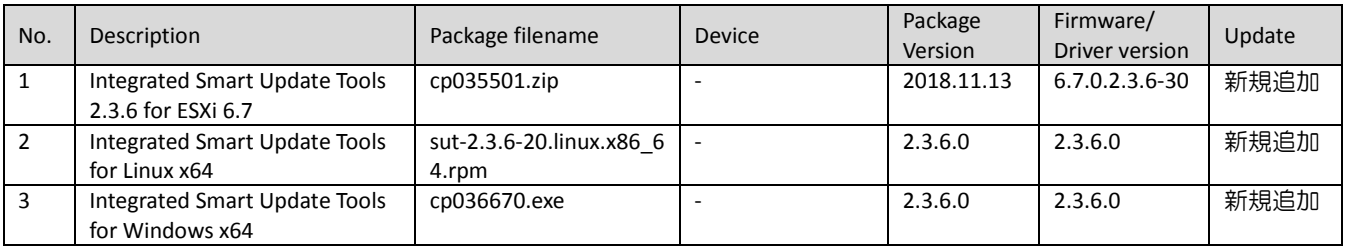

#### <span id="page-11-1"></span>5.2.2 BIOS - System ROM

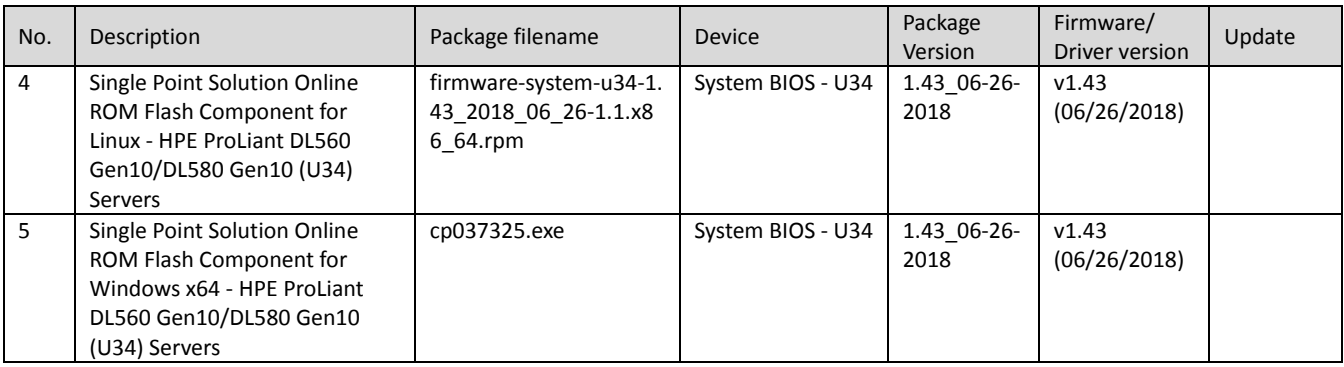

## <span id="page-11-2"></span>5.2.3 Driver – Chipset

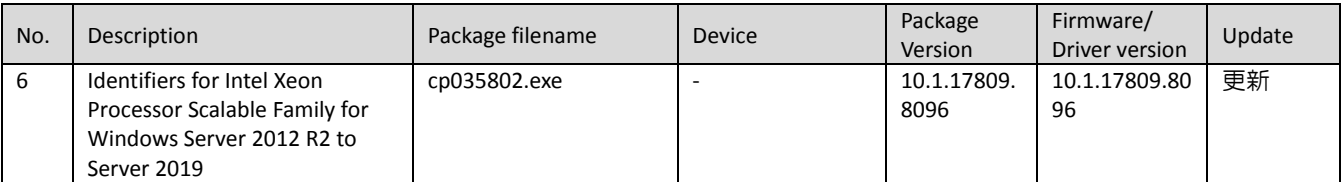

### <span id="page-11-3"></span>5.2.4 Driver – Network

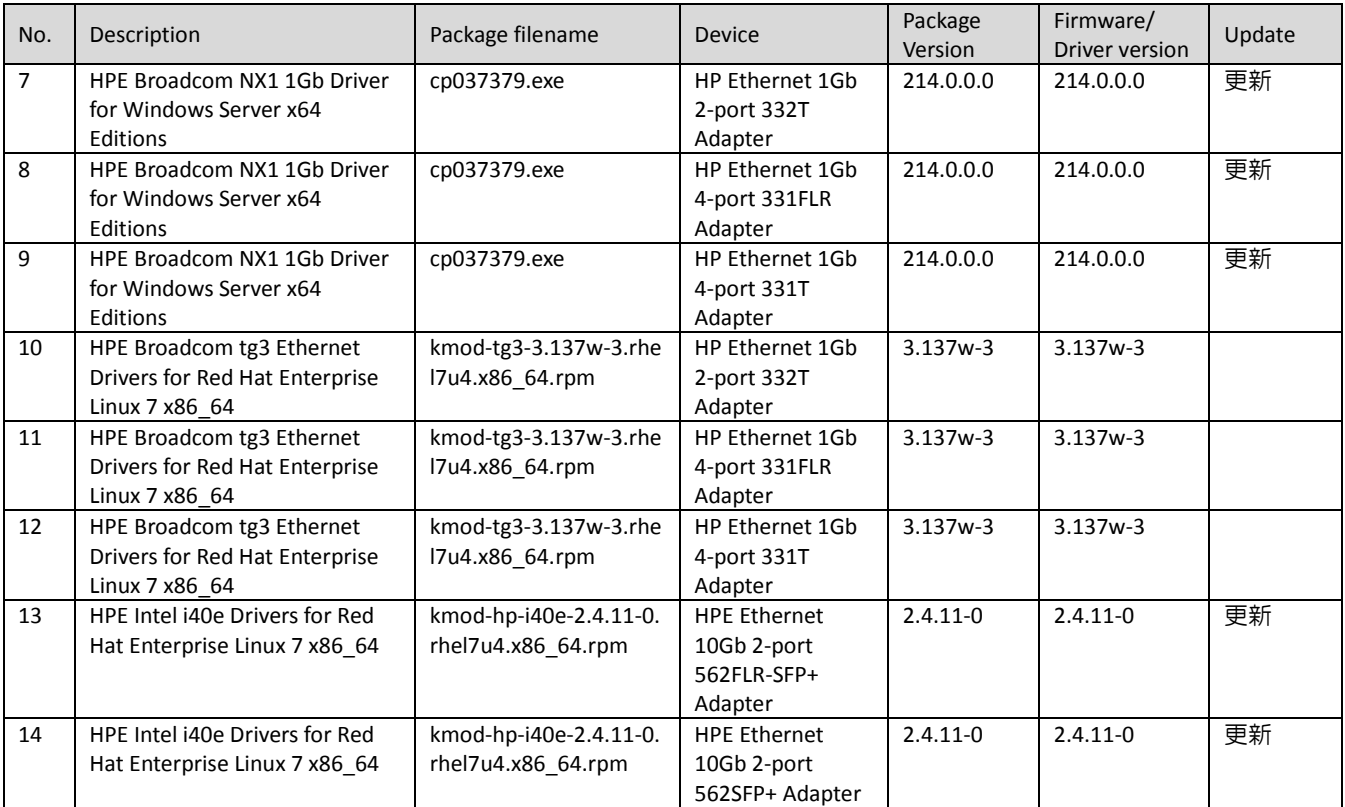

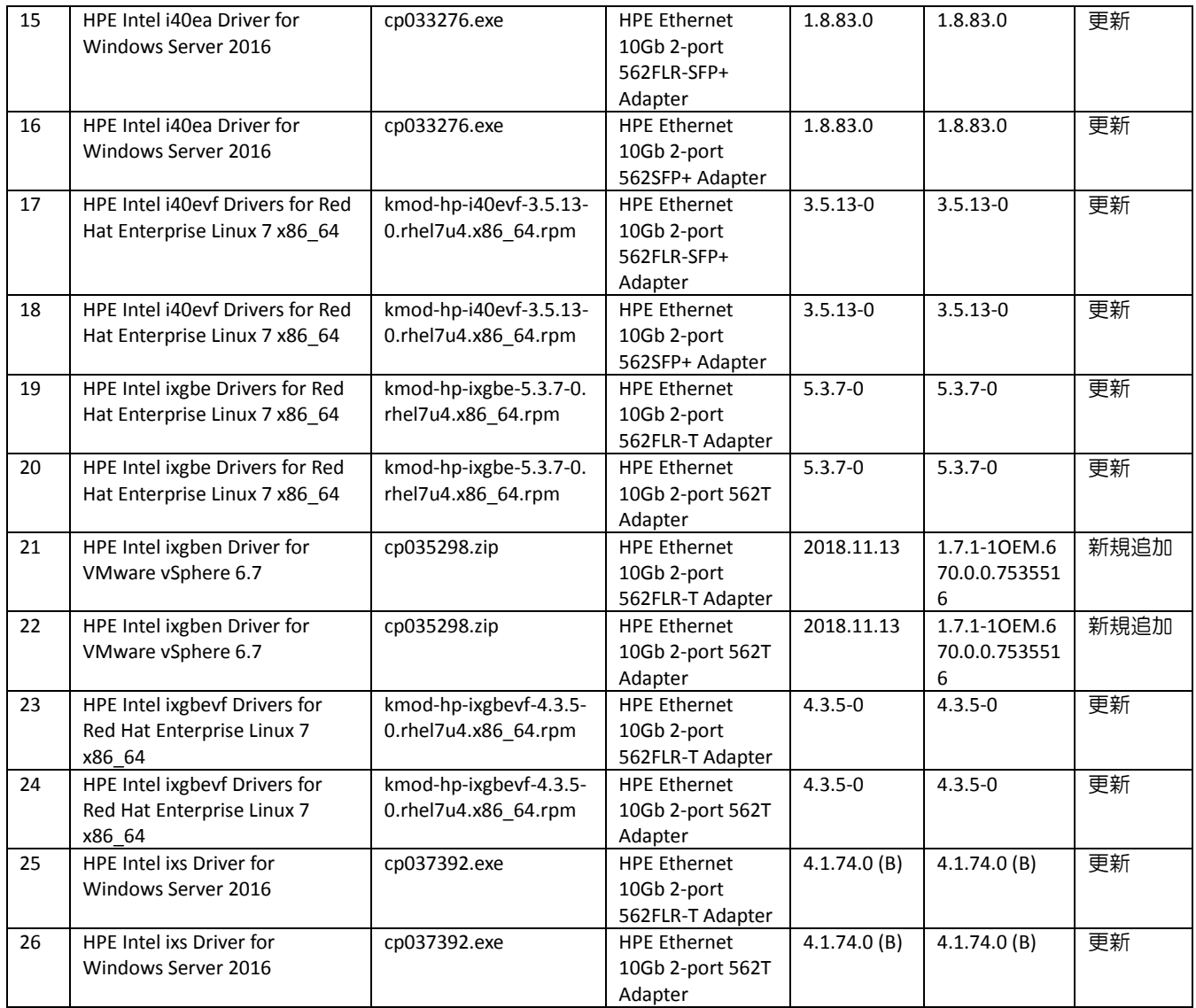

## <span id="page-12-0"></span>5.2.5 Driver - Storage Controller

| No. | Description                                                                                                    | Package filename                               | Device                                                   | Package<br>Version | Firmware/<br>Driver version             | Update |
|-----|----------------------------------------------------------------------------------------------------|------------------------------------------------|----------------------------------------------------------|--------------------|-----------------------------------------|--------|
| 27  | <b>HPE ProLiant Gen10 Smart</b><br>Array Controller (64-bit) Driver<br>for Red Hat Enterprise Linux 7<br>$(64-bit)$                        | kmod-smartpgi-1.1.4-1<br>33.rhel7u4.x86 64.rpm | <b>HPE Smart Array</b><br>E208i-p SR Gen10<br>Controller | 1.1.4-133<br>(A)   | $1.1.4 - 133(A)$                        |        |
| 28  | <b>HPE ProLiant Gen10 Smart</b><br>Array Controller Driver for<br>VMware vSphere 6.7 (Driver<br>Component).                                | cp036832.zip                                   | <b>HPE Smart Array</b><br>E208i-p SR Gen10<br>Controller | 2018.07.18         | 1.0.2.1038-10<br>EM.670.0.0.8<br>169922 | 新規追加   |
| 29  | <b>HPE Smart Array Gen10</b><br><b>Controller Driver for Windows</b><br>Server 2012 R2, Windows<br>Server 2016, and Windows<br>Server 2019 | cp037451.exe                                   | <b>HPE Smart Array</b><br>E208i-p SR Gen10<br>Controller | 100.62.0.64<br>(A) | 100.62.0.64<br>(A)                      | 更新     |

<span id="page-12-1"></span>5.2.6 Driver - System Management

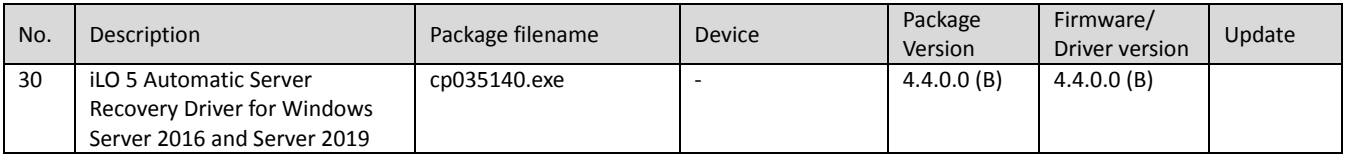

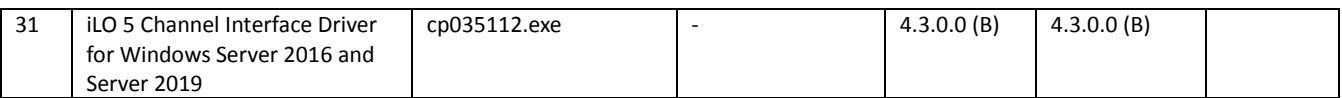

## <span id="page-13-0"></span>5.2.7 Driver – Video

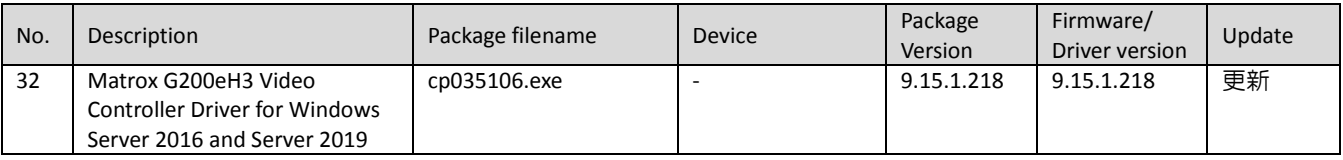

## <span id="page-13-1"></span>5.2.8 Firmware - Lights-Out Management

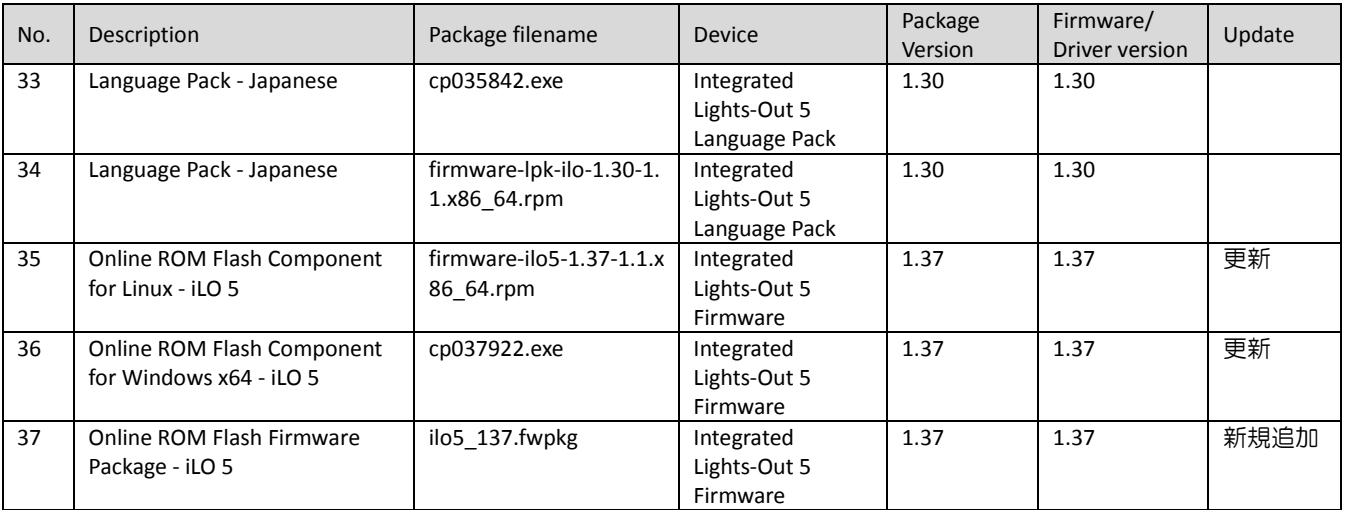

#### <span id="page-13-2"></span>5.2.9 Firmware – Network

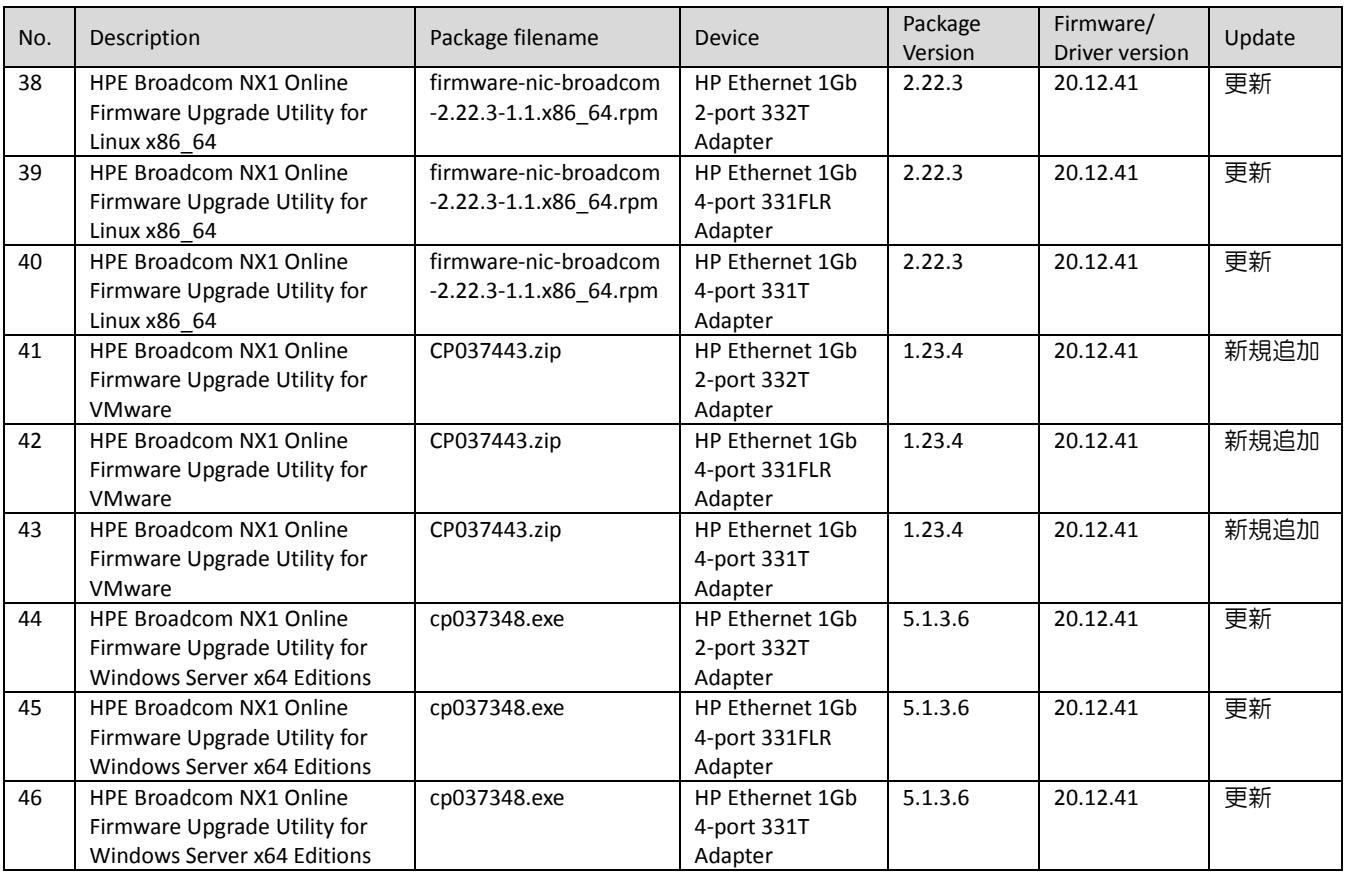

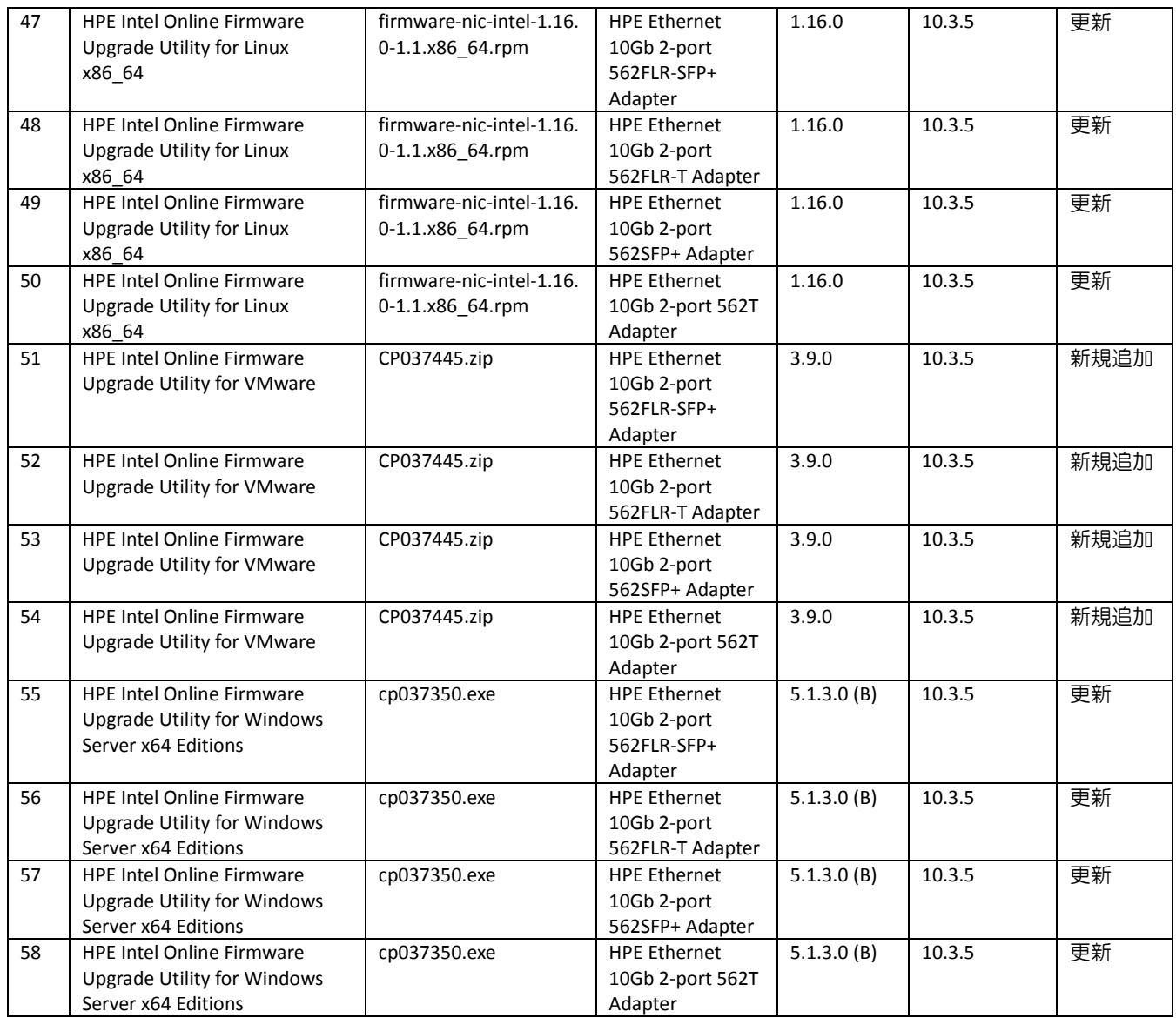

## <span id="page-14-0"></span>5.2.10 Firmware - Power Management

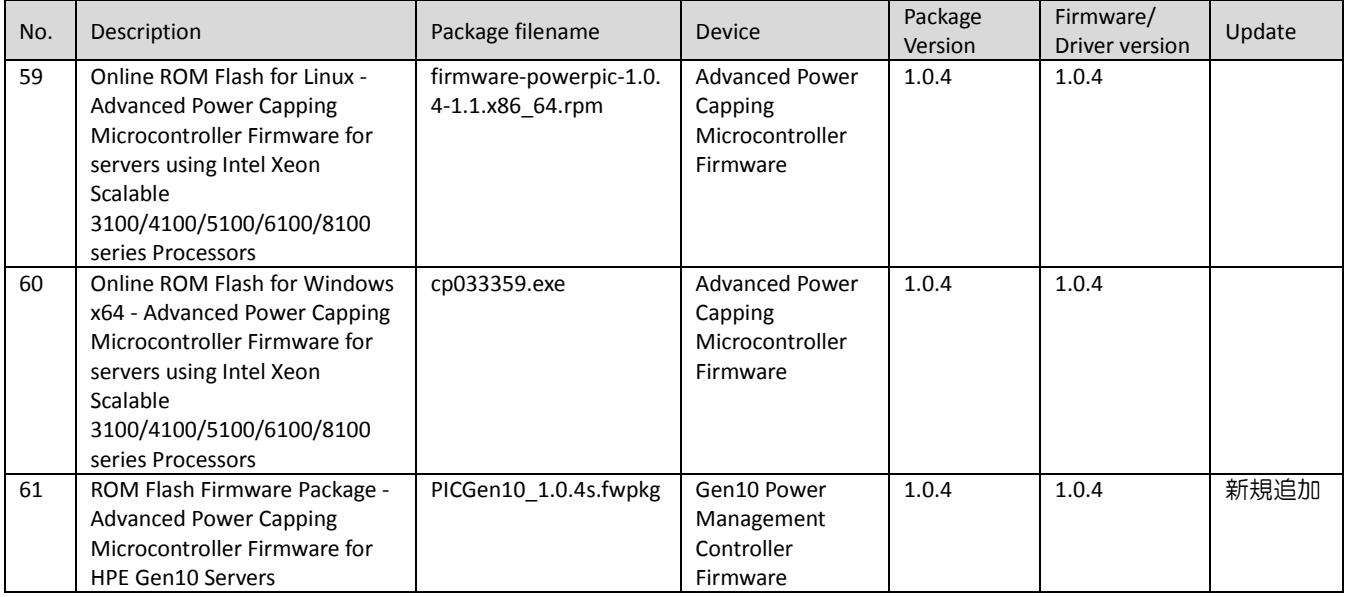

## <span id="page-15-0"></span>5.2.11 Firmware - SAS Storage Disk

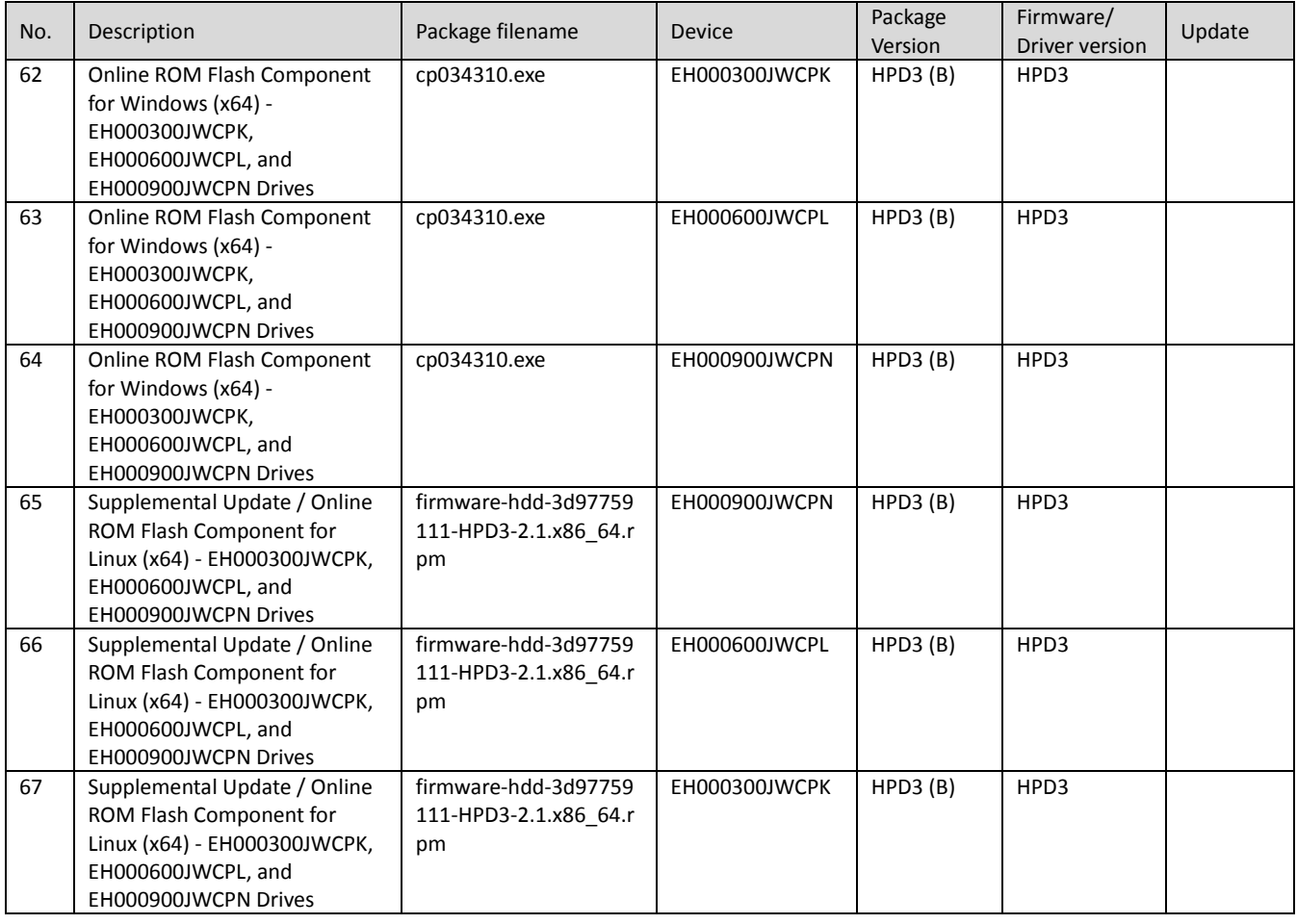

## <span id="page-15-1"></span>5.2.12 Firmware - Storage Controller

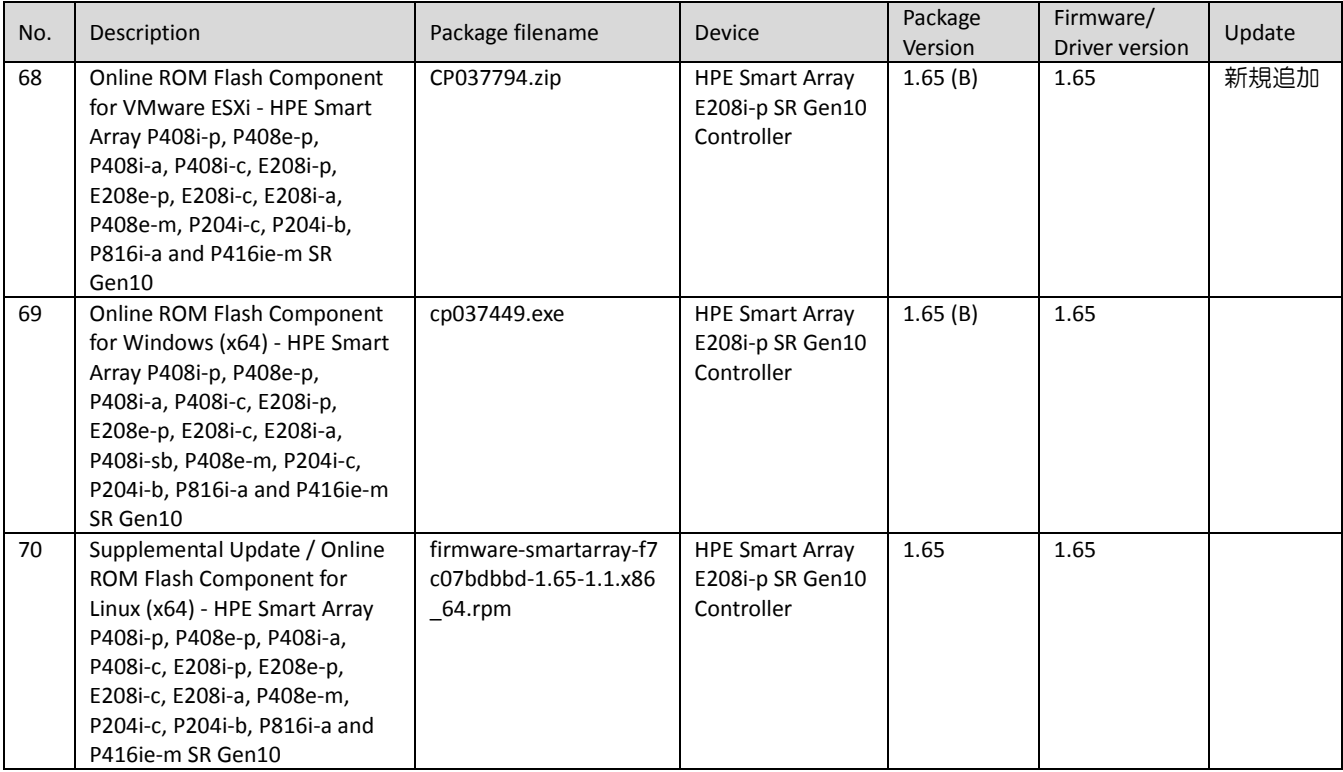

## <span id="page-16-0"></span>5.2.13 Software - Lights-Out Management

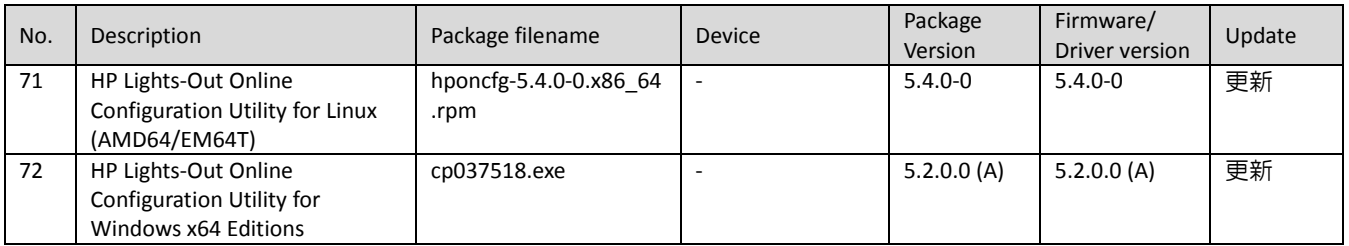

#### <span id="page-16-1"></span>5.2.14 Software - Management

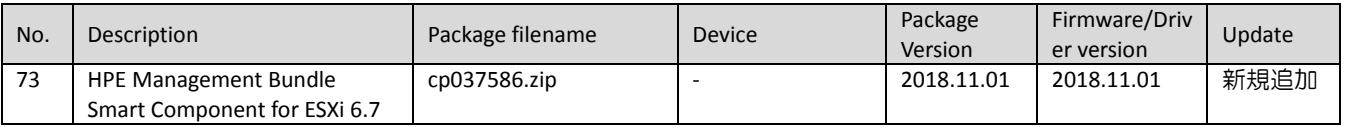

#### <span id="page-16-2"></span>5.2.15 Software - Storage Controller

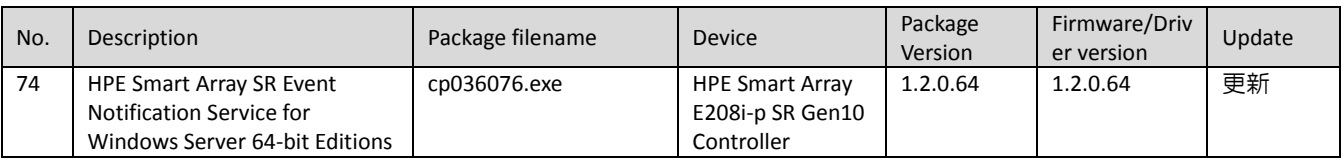

#### <span id="page-16-3"></span>5.2.16 Software - System Management

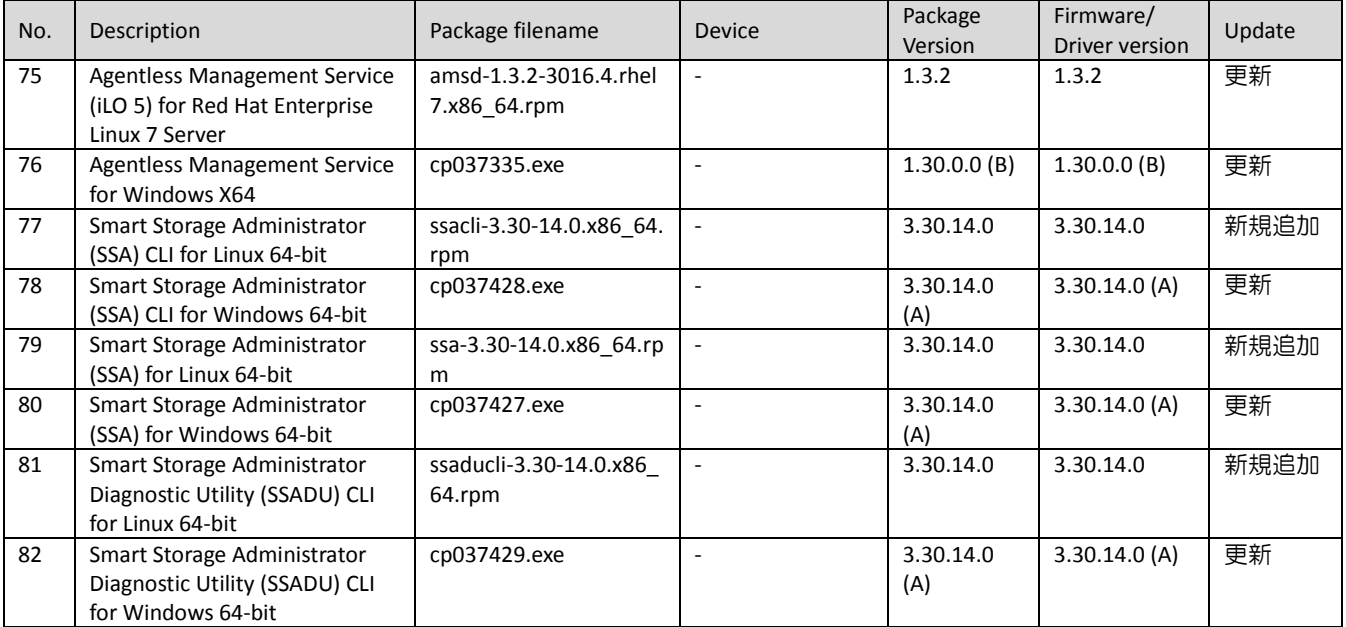

## <span id="page-16-4"></span>5.2.17 Utility - Tools

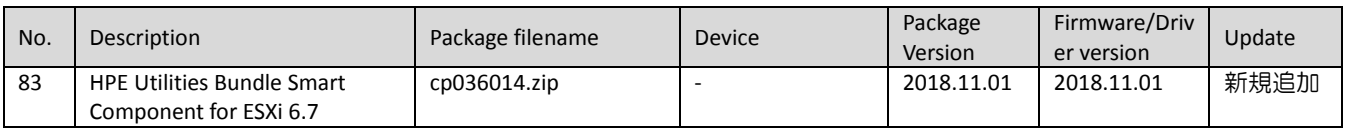

## 5.3 パッケージの変更内容

#### **Identifiers for Intel Xeon Processor Scalable Family for Windows Server 2012 R2 to Server 2019**

Version: 10.1.17809.8096 (Optional)

#### **Fixes**

Installing this component will no longer overwrite the Intel Management Engine driver.

#### **HPE Broadcom NX1 1Gb Driver for Windows Server x64 Editions**

Version: 214.0.0.0 (Optional)

#### **Important Note!**

HPE recommends the firmware provided in HPE Broadcom NX1 Online Firmware Upgrade Utility for Windows Server x64 Editions, version 5.1.3.6 or later, for use with this driver.

#### **Supported Devices and Features**

These drivers support the following network adapters:

o HP Ethernet 1Gb 4-port 331FLR Adapter

o HP Ethernet 1Gb 4-port 331T Adapter

o HP Ethernet 1Gb 2-port 332T Adapter

#### **HPE Intel i40e Drivers for Red Hat Enterprise Linux 7 x86\_64**

Version: 2.4.11-0 (Optional)

#### **Important Note!**

HPE recommends the firmware provided in HPE Intel Online Firmware Upgrade Utility for Linux x86\_64, version 1.16.0 or later, for use with these drivers.

#### **Enhancements**

This product now supports Red Hat Enterprise Linux 7 Update 5.

#### **Supported Devices and Features**

This product supports the following network adapters:

o HPE Ethernet 10Gb 2-port 562FLR-SFP+ Adapter

o HPE Ethernet 10Gb 2-port 562SFP+ Adapter

#### **HPE Intel i40ea Driver for Windows Server 2016**

Version: 1.8.83.0 (Optional)

#### **Important Note!**

HPE recommends the firmware provided in HPE Intel Online Firmware Upgrade Utility for Windows Server x64 Editions, version 5.1.2.2 or later, for use with this driver.

#### **Fixes**

This driver corrects an issue which results in the Windows Stop Error (BSOD) - WHEA\_INTERNAL\_ERROR during server shutdown.

#### **Supported Devices and Features**

This product supports the following network adapters: o HPE Ethernet 10Gb 2-port 562FLR-SFP+ Adapter o HPE Ethernet 10Gb 2-port 562SFP+ Adapter

#### **HPE Intel i40evf Drivers for Red Hat Enterprise Linux 7 x86\_64**

Version: 3.5.13-0 (Optional)

#### **Important Note!**

HPE recommends the firmware provided in HPE Intel Online Firmware Upgrade Utility for Linux x86\_64, version 1.16.0 or later, for use with these drivers.

#### **Enhancements**

This product now supports Red Hat Enterprise Linux 7 Update 5.

#### **Supported Devices and Features**

This product supports the following network adapters: o HPE Ethernet 10Gb 2-port 562FLR-SFP+ Adapter o HPE Ethernet 10Gb 2-port 562SFP+ Adapter

#### **HPE Intel ixgbe Drivers for Red Hat Enterprise Linux 7 x86\_64**

Version: 5.3.7-0 (Optional)

#### **Important Note!**

HPE recommends the firmware provided in HPE Intel Online Firmware Upgrade Utility for Linux x86\_64, version 1.16.0 or later, for use with these drivers.

#### **Enhancements**

This product now supports Red Hat Enterprise Linux 7 Update 5.

#### **Supported Devices and Features**

These drivers support the following network adapters:

o HPE Ethernet 10Gb 2-port 562FLR-T Adapter

o HPE Ethernet 10Gb 2-port 562T Adapter

#### **HPE Intel ixgbevf Drivers for Red Hat Enterprise Linux 7 x86\_64**

Version: 4.3.5-0 (Optional)

#### **Important Note!**

HPE recommends the firmware provided in HPE Intel Online Firmware Upgrade Utility for Linux x86 64,

version 1.16.0 or later, for use with these drivers.

#### **Enhancements**

This product now supports Red Hat Enterprise Linux 7 Update 5.

#### **Supported Devices and Features**

These drivers support the following network adapters:

o HPE Ethernet 10Gb 2-port 562FLR-T Adapter

o HPE Ethernet 10Gb 2-port 562T Adapter

#### **HPE Intel ixs Driver for Windows Server 2016**

Version: 4.1.74.0 (B) (Optional)

#### **Important Note!**

HPE recommends the firmware provided in HPE Intel Online Firmware Upgrade Utility for Windows Server x64 Editions, version 5.1.3.0(B) or later, for use with this driver.

#### **Supported Devices and Features**

This driver supports the following network adapters: o HPE Ethernet 10Gb 2-port 562FLR-T Adapter o HPE Ethernet 10Gb 2-port 562T Adapter

## **HPE Smart Array Gen10 Controller Driver for Windows Server 2012 R2, Windows Server 2016, and Windows**

#### **Server 2019**

Version: 100.62.0.64 (A) (Recommended)

#### **Important Note!**

Note: If version 100.62.0.64 was previously installed, then it is not necessary to upgrade to version 100.62.0.64 (A)

#### **Matrox G200eH3 Video Controller Driver for Windows Server 2016 and Server 2019**

Version: 9.15.1.218 (Optional)

#### **HPE Broadcom NX1 Online Firmware Upgrade Utility for Linux x86\_64**

Version: 2.22.3 (Optional)

#### **Important Note!**

HPE recommends HPE Broadcom tg3 Ethernet Drivers, versions 3.137w-3 or later, for use with this firmware.

#### **Prerequisites**

This package requires the appropriate driver for your network adapter be installed and all Ethernet ports brought up (ifup ethX or ifconfig ethX up) before firmware can be updated.

#### **Enhancements**

This product now supports Red Hat Enterprise Linux 6 Update 10.

#### **Supported Devices and Features**

This product supports the following network adapters:

o HPE Ethernet 1Gb 4-port 331FLR Adapter

o HPE Ethernet 1Gb 4-port 331T Adapter

o HPE Ethernet 1Gb 2-port 332T Adapter

#### **HPE Broadcom NX1 Online Firmware Upgrade Utility for Windows Server x64 Editions**

Version: 5.1.3.6 (Optional)

#### **Important Note!**

HPE recommends HPE Broadcom 1Gb Driver for Windows Server x64 Editions, version 212.0.0.0 or later, for use with this firmware.

#### **Prerequisites**

This product requires the appropriate driver for your device and operating system be installed before firmware is updated.

#### **Supported Devices and Features**

This product supports the following network adapters:

o HPE Ethernet 1Gb 4-port 331FLR Adapter

o HPE Ethernet 1Gb 4-port 331T Adapter

o HPE Ethernet 1Gb 2-port 332T Adapter

#### **HPE Intel Online Firmware Upgrade Utility for Linux x86\_64**

Version: 1.16.0 (Optional)

#### **Important Note!**

HPE recommends at least one of the following drivers, as appropriate for your device, for use with this firmware:

o HPE Intel igb Drivers for Linux, versions 5.3.5.15 or later

o HPE Intel ixgbe Drivers for Linux , versions 5.3.5.1 or later

o HPE Intel i40e Drivers for Linux, versions 2.4.6.1 or later

#### **Prerequisites**

This product requires the appropriate driver for your device and operating system be installed before firmware is updated.

#### **Enhancements**

This product now supports Red Hat Enterprise Linux 6 Update 10.

#### **Supported Devices and Features**

This package supports the following network adapters: o HPE Ethernet 1Gb 4-port 366i Communication Board o HPE Ethernet 10Gb 2-port 562FLR-SFP+ Adapter o HPE Ethernet 10Gb 2-port 562SFP+ Adapter o HPE Ethernet 10Gb 2-port 562T Adapter o HPE Ethernet 10Gb 2-port 562FLR-T Adapter

#### **HPE Intel Online Firmware Upgrade Utility for Windows Server x64 Editions**

Version: 5.1.3.0 (B) (Optional)

#### **Important Note!**

HPE recommends at least one of the following, as appropriate for your device, for use with this firmware:

- o HPE Intel E1R Driver for Windows Server 2016, version 12.15.184.0(B) or later
- o HPE Intel ixn Driver for Windows Server 2016, version 4.1.77.0 or later
- o HPE Intel ixs Driver for Windows Server 2016, version 4.1.74.0 or later
- o HPE Intel ixt Driver for Windows Server 2016, version 4.1.76.0 or later
- o HPE Intel i40ea Driver for Windows, versions 1.8.94.0 or later
- o HPE Intel i40eb Driver for Windows, versions 1.8.94.0 or later

#### **Prerequisites**

This product requires the appropriate driver for your device and operating system be installed before firmware is updated.

#### **Supported Devices and Features**

This package supports the following network adapters: o HPE Ethernet 1Gb 4-port 366i Communication Board o HPE Ethernet 10Gb 2-port 562FLR-SFP+ Adapter o HPE Ethernet 10Gb 2-port 562FLR-T Adapter o HPE Ethernet 10Gb 2-port 562SFP+ Adapter o HPE Ethernet 10Gb 2-port 562T Adapter

#### **HP Lights-Out Online Configuration Utility for Linux (AMD64/EM64T)**

Version: 5.4.0-0 (Optional)

#### **Prerequisites**

This utility requires the following minimum firmware revisions:

o Integrated Lights-Out 5 firmware v1.20 or later

The management interface driver and management agents must be installed on the server.

For iLO 5, openssl v1.0.x or later is required in addition to above packages.

Customers who manually compile and install openssl or intentionally relocate /usr/bin/openssl, need to set PATH environment variable to direct HPONCFG to the right/intended openssl.

#### **Fixes**

Fixed an issue where HPONCFG was not able to detect openssl library when both 32-bit and 64-bit openssl are installed.

#### **HP Lights-Out Online Configuration Utility for Windows x64 Editions**

Version: 5.2.0.0 (A) (Optional)

#### **Important Note!**

HPONCFG for Windows Server supports iLO in PRODUCTION/HIGH/FIPS security state only.

#### **Prerequisites**

This utility requires the following minimum firmware revisions:

o Integrated Lights-Out 5 firmware v1.10 or later

The management interface driver must be installed on the server.

Microsoft .Net Framework 2.0 or later is required to launch HPONCFG GUI.

#### **HPE Smart Array SR Event Notification Service for Windows Server 64-bit Editions**

Version: 1.2.0.64 (Recommended)

#### **Agentless Management Service (iLO 5) for Red Hat Enterprise Linux 7 Server**

Version: 1.3.2 (Optional)

#### **Prerequisites**

o amsd only supported on HPE Gen10 Servers.

- o amsd provides information to the iLO 5 service providing SNMP support.
- o SNMP PASS-THRU on the iLO 5 MUST be disabled, and SNMP should be configured on the iLO 5. The iLO
- 5 may need to be reset after changing these settings.
- o Requirements:
- \* Minimum iLO 5 Firmware Version = 1.1
- \* Minimum supported OS Versions = Red Hat Enterprise Linux 7.3 Errata 3.10.0.514.6.1

#### **Fixes**

Fixed the following items:

- o Traps for Fibre Channel and Events are now correctly logged to the iLO IML
- o ahslog does not segfault when logging storage volume utilization

#### **Agentless Management Service for Windows X64**

Version: 1.30.0.0 (B) (Optional)

#### **Important Note!**

About installation and enablement of SMA service:

- o During AMS installation in interactive mode, there is pop up message to selectively install SMA.
- \* If Yes is selected, SMA service will be installed and set to running state.

\* If No is selected, SMA service will be installed but the service is not enabled.

o During AMS installation in silent mode, SMA is installed but the service is not enabled.

o To enable SMA service at a later time, go to the following

folder: %ProgramFiles%¥OEM¥AMS¥Service¥ (Typically c:¥Program Files¥OEM¥AMS¥Service) and execute "EnableSma.bat /f"

o IMPORTANT: The SNMP service community name and permission must be also be setup. This is not done by "EnableSma.bat".

o To disable SMA after it has been enabled, go the the following

folder: %ProgramFiles%¥OEM¥AMS¥Service¥ (Typically c:¥Program Files¥OEM¥AMS¥Service) and execute "DisableSma.bat /f"

o After installing Windows operating system, make sure all the latest Microsoft Updates are downloaded and installed (wuapp.exe can be launched to start the update process). If this is not done, a critical error may be reported in Windows Event Log, "The Agentless Management Service terminated unexpectedly.". AMS Control Panel Applet:

o The AMS control panel applet UI is best displayed on the system when screen resolution is 1280 x 1024 pixels or higher and text size 100%.

#### **Prerequisites**

The Channel Interface Driver for Windows X64 must be installed prior to this component. Microsoft SNMP Service must be enabled, if SMA (System Management Assistant) is enabled.

#### **Fixes**

None.